**در این راهنما زیر سیستم آرشیو بررسی می شود. پیشنیاز:1 رجوع کنید به راهنمای عمومی نرم افزار مدیریت ساختمان پارسه پیشنیاز:2 رجوع کنید به راهنمای اشخاص نرم افزار مدیریت ساختمان پارسه قابل استفاده: مدیر ساختمان** 

#### **مقدمه**

**بمنظور ثبت نامه های وارده و صادره از این زیر سیستم استفاده می کنیم. در دبیرخانه موسسات دفتری وجود دارد که مشخصات نامه های وارده و صادره را درآن ثبت می کنند و به این دفتر اندیکاتور می گویند. در خصوص ویژگیهای دفتر اندیکاتور بهتر است به منابع مرتبط رجوع کنید.در نرم افزار مدیریت ساختمان پارسه نسخه الکترونیکی دفتر اندیکاتور طراحی شده و بهمین نام در منوی آرشیو دیده می شود.**

#### **اندیکاتور**

**شکل شماره)1( فهرست نامه های وارده/صادره**

| $\equiv$       |                 |             | も目<br>C    | í            | جديد       | $\times$  | =: اندیکاتور   |                         | П                      |
|----------------|-----------------|-------------|------------|--------------|------------|-----------|----------------|-------------------------|------------------------|
|                |                 |             |            |              |            |           | <b>Q</b> جستجو | $\checkmark$            | ◘ مدير ساختمان         |
| فرستنده/گیرنده | موضوع نامه      | وارده/صادره | تاریخ نامه | شماره نامه   | تاريخ ثبت  | شماره ثبت | رديف           | $\checkmark$            | <b>∑</b> حسابداری      |
| سیامک دائش     | آموزش نرم افزار | وارده       | 1402/09/01 | 111-1402 ح12 | 1402/09/03 |           |                | $\checkmark$            | ∕ <mark>±\</mark> خرید |
|                |                 |             |            |              |            |           |                | $\checkmark$            | $\Box$ انبار           |
|                |                 |             |            |              |            |           |                | $\checkmark$            | و <u>2ء</u> اشخاص      |
|                |                 |             |            |              |            |           |                | $\widehat{\phantom{a}}$ | ڪ آرشيو                |
|                |                 |             |            |              |            |           |                |                         | ≡: انديكاثور           |
|                |                 |             |            |              |            |           |                |                         | =: فهرست بایگانی اسناد |

**برای ثبت یک نامه جدید از نوار ابزار و دکمه جدید استفاده می کنیم: ) راهنمای عمومی در خصوص انواع سند و گزارش و نوار ابزارها توضیحات مفصل داده شده آنرا مطالعه نمایید(. معادل ورود یا صدور یک نامه یک سند ایجاد می شود.**

### **شکل شماره)2( سند نامه وارده/صادره**

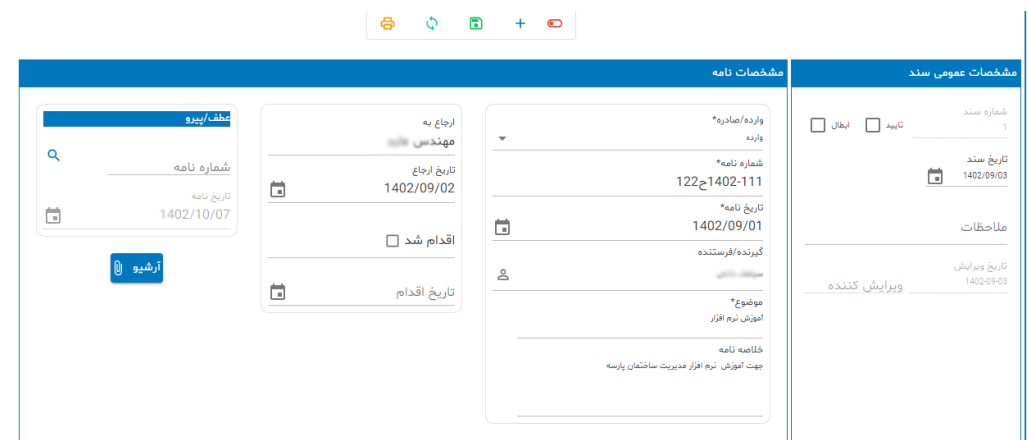

**اقالم اطالعاتی دفتر )سند( اندیکاتور:**

- **- نوع نامه )وارده/صادره(**
	- **- شماره نامه**
	- **- تاریخ نامه**
- **- گیرنده/فرستنده ) از اشخاص انتخاب می شود(**
	- **- موضوع ) قابل جستجو در شرایط گزارش (**
		- **- خالصه نامه** 
			- **- ارجاع به**
		- **- تاریخ ارجاع**
- **- اقدام شد ) چک مارک زمانیکه اقدام روی نامه انجام گرفته باشد (**
	- **- تاریخ اقدام**
	- **- عطف/پیرو ) نامه مرتبط (**

### **الصاق تصویر/ فایل PDF / فایل word و یا هر فایل دلخواهی**

**در صورت نیاز می توانید به تعداد مورد نظرفایل به نامه فوق الصاق کنید. دکمه را کلیک کنید. در اینصورت پنجره بایگانی باز می شود:**

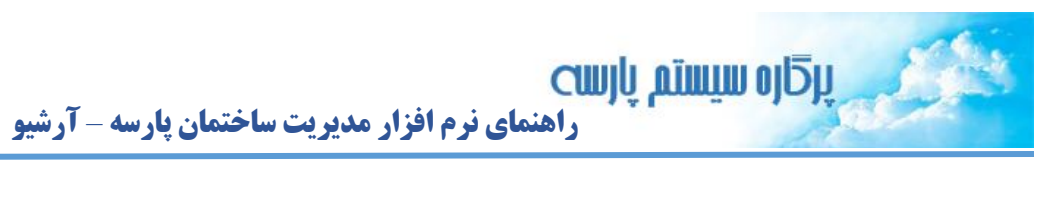

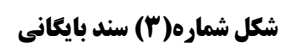

 $\frac{0}{\sqrt{2}}$ 

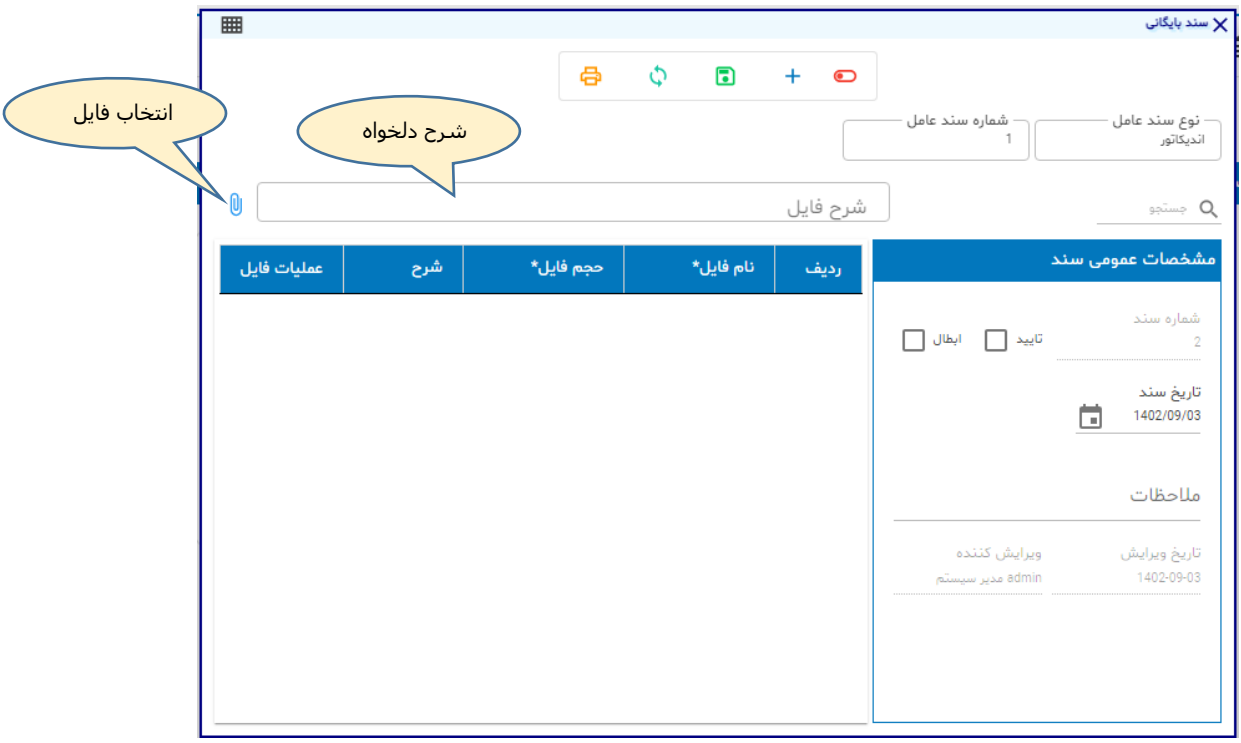

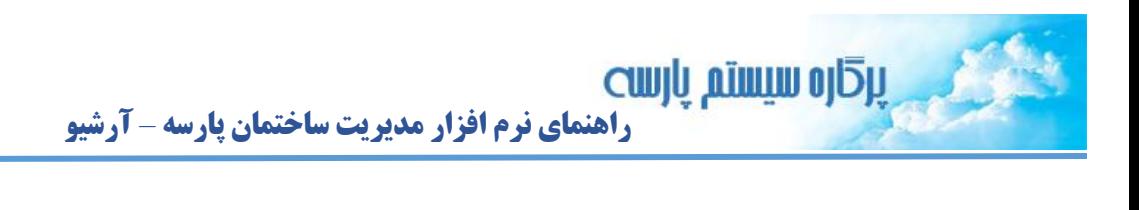

**دکمه انتخاب فایل را کلیک نمایید:**

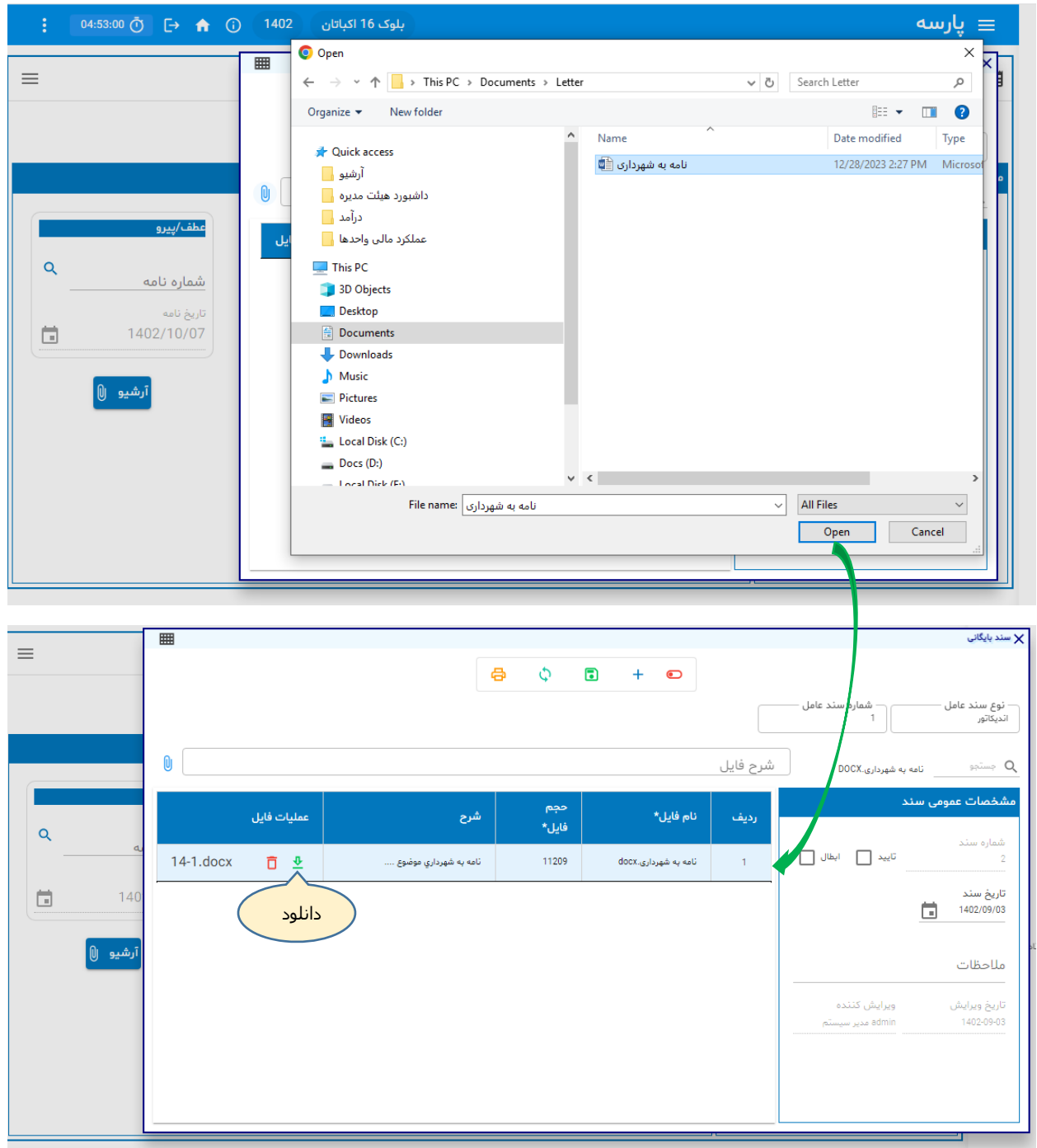

**بعد از انتخاب فایل یک ردیف به سند بایگانی اضافه می شود.** 

**حداکثر ظرفیت فایل الصاقی 5 مگابایت و فایلهای فوق به سرور ارسال می شوند بنابراین هرچه ظرفیت فایل ارسالی بیشتر باشد مدت زمان بیشتری برای Upload فایل صرف می شود.اگر ظرفیت فایل بیشتر از 5 مگابایت است آنرا zipکنید. محدودیتی در تعداد فایلهای الصاقی نیست.** 

ၣ

# **شرایط گزارش**

**برای فیلترینگ می توان از شرایط گزارش استفاده کرد:**

### **شکل شماره(2) شرایط گزارش**

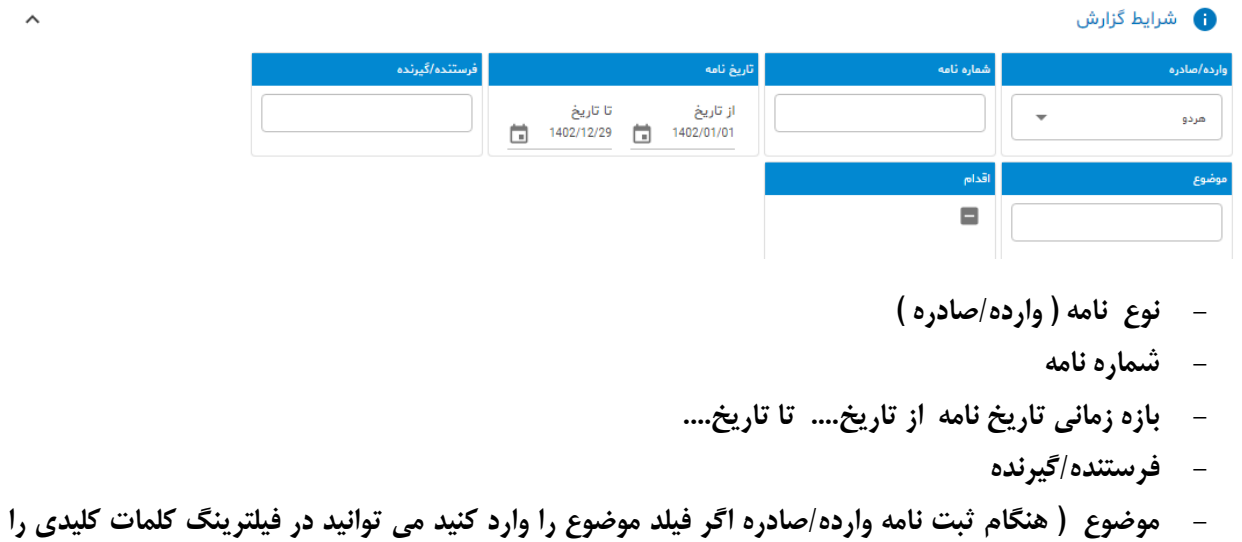

**جستجو نمایید( - اقدام ) چک باکس 3 حالته : مهم نیست اقدام شده اقدام نشده (**

## **بایگانی اسناد**

 $\int_{1}^{0}$ 

**در بخش نامه های وارده/صادره یا اندیکاتور نشان دادیم چگونه می توان یک یا چند فایل را به سند اندیکاتور الصاق کرد. گاهی اوقات مدیر ساختمان عالقمند است یکسری از مستندات را بایگانی کند. مثل بایگانی تصویر قراردادها. در اینصورت می توان از سرویس بایگانی استفاده کرد.** 

**سرویس بایگانی بطور مستقل از اندیکاتور کار می کند و برای بایگانی اسناد ) تصاویر، فایلهای word و ... ( نیازی به سیستم اندیکاتور نیست. ولی سیستم اندیکاتور برای الصاق مستندات ضمیمه به سیستم بایگانی وابسته است.**

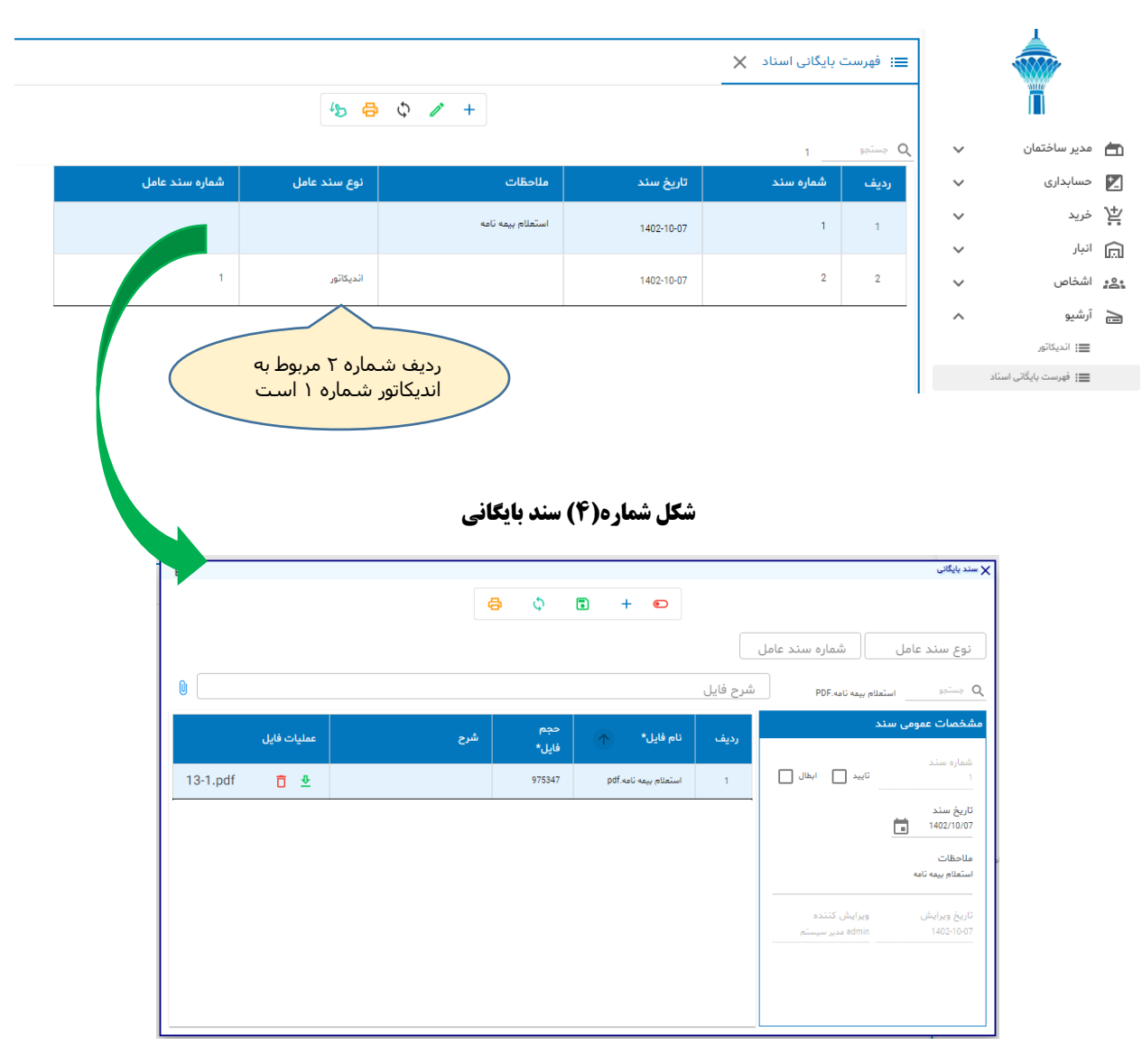

**شکل شماره)3( فهرست بایگانی اسناد**